# **MOD**

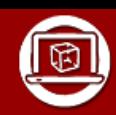

Simuler numériquement la structure et/ou le comportement d'un objet. Interpréter le comportement de l'objet technique et le communiquer en argumentant.

- Notions d'écarts entre les attentes fixées par le cahier des charges et les résultats de la simulation.

### **SIMULATION**

Une simulation consiste à lancer un programme informatique qui va nous permettre de tenter de prévoir le comportement d'un système une situation précise. L'objectif est de pouvoir disposer d'un résultat le plus fiable possible (le plus proche de la réalité).

On réalise une simulation plutôt qu'une expérimentation dans le cas où l'expérimentation est trop complexe à réaliser, trop chère, trop risquée…

Il ne faut pas confondre une simulation numérique et le fait de simuler une douleur. Lors de la simulation numérique, on fera vraiment subir au modèle le traitement prévu afin de tenter de prévoir comment l'objet réel se comportera dans la véritable situation.

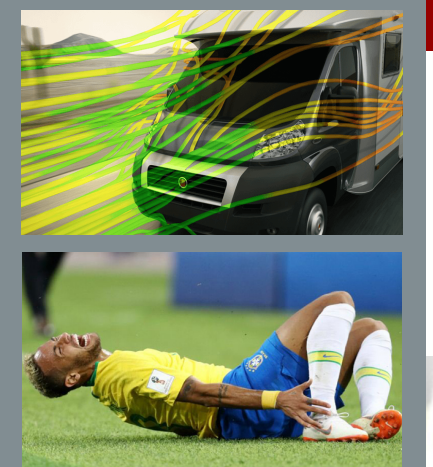

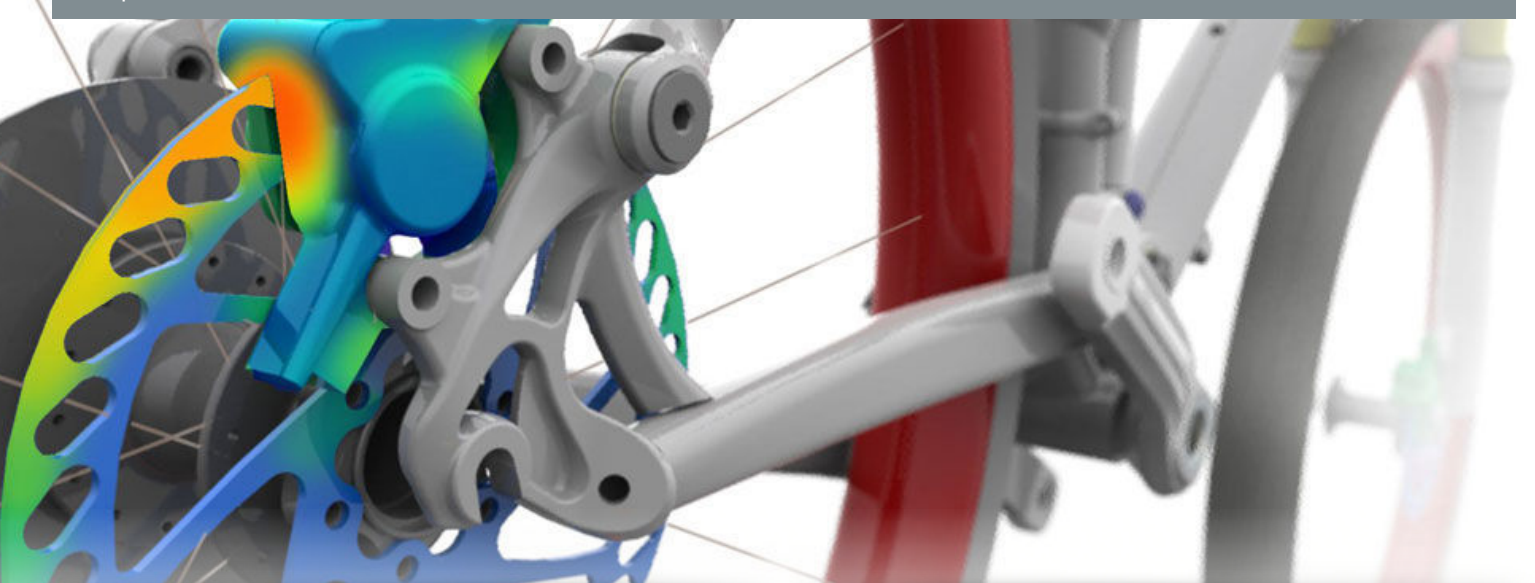

### **CHRONOLOGIE**

Notion d'écarts entre les attentes fixées par le cahier des charges et les résultats de la simulation :

Le cahier des charges contient des critères d'appréciation et des niveaux d'exigence.

Par exemple, pour caractériser une pièce

Pour que l'on estime que le système simulé est valide, il faut que les résultats obtenus respectent bien les spécifications du cahier des charges.

Dans l'exemple donné, il semble simple de trouver si la pièce respecte le cahier des charges car la masse (fenêtre de propriété ci-contre) ainsi que la déformation maximum (illustration ci-dessous) sont directement données par Solidworks.

> Il est toutefois conseillé de continuer la simulation pour obtenir d'autres résultats qui peuvent s'avérer intéressants en utilisant le « Conseiller Résultats ».

Dans cette exemple, le conseiller résultats m'informe que le coefficient de sécurité est de 2,7213 ; ce qui signifie que ma pièce résistera. Un coefficient inférieur à 1 signifie que la pièce va rompre…

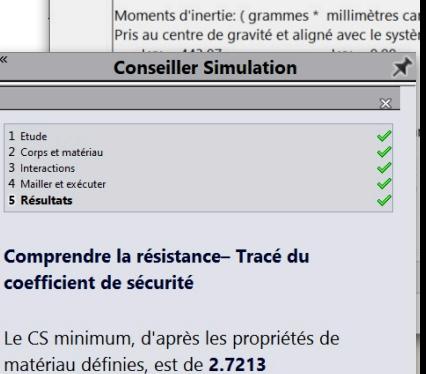

 $= (0.00, 0.31, 0.95)$ 

Suggestions pour améliorer la conception.

Mes résultats sont-ils justes?

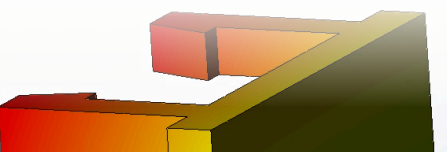

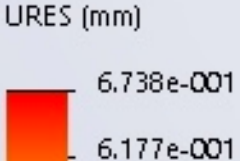

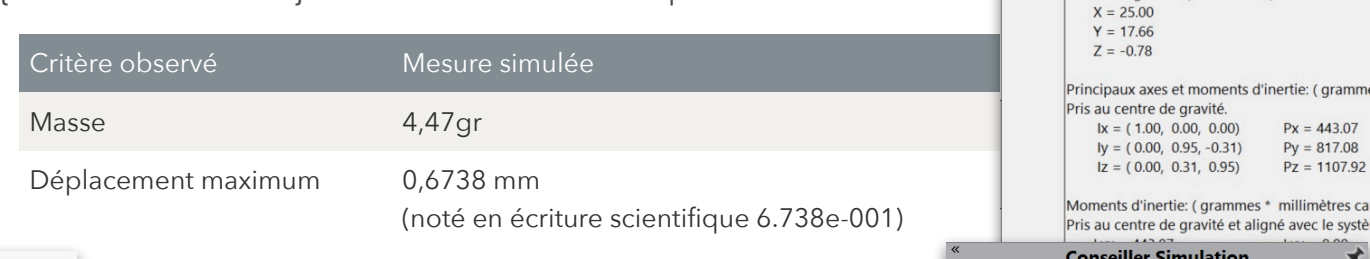

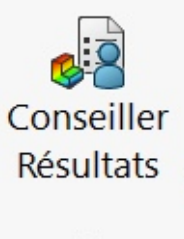

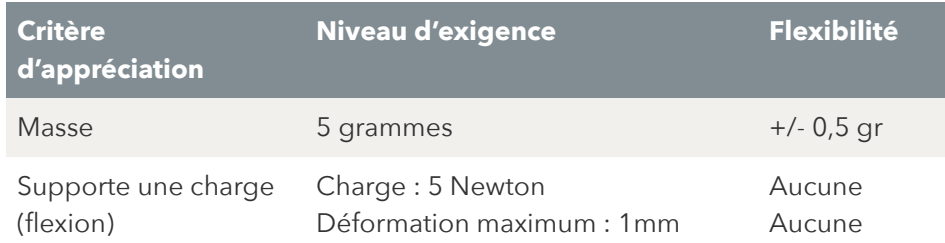

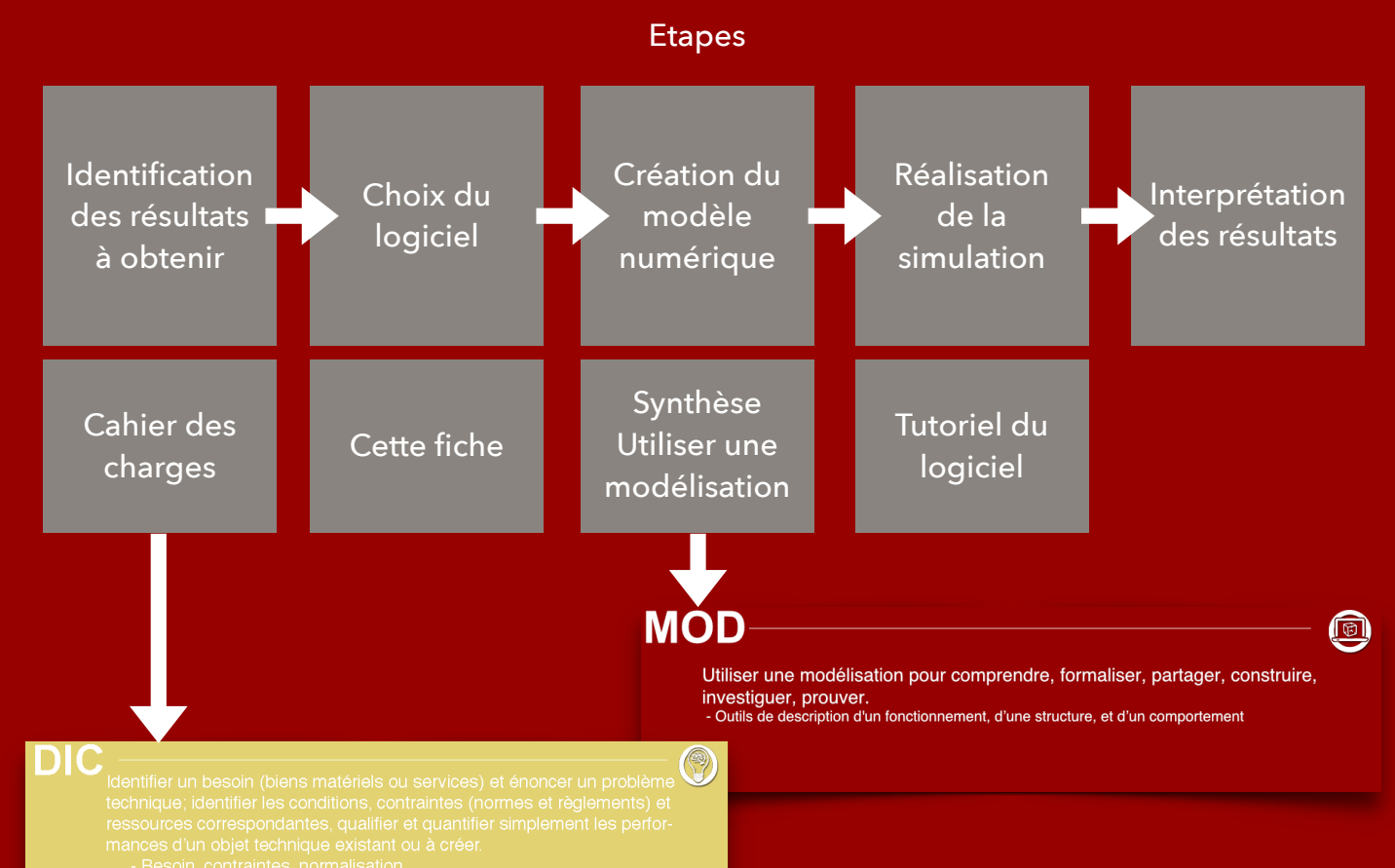

## LE RESULTAT DE LA SIMULATION

 $\bullet \blacksquare \blacksquare \rightarrow \bullet$ 

 $\overline{\mathbb{Y}}$ 

Une fois la simulation réalisée, on obtient un résultat. Celui-ci peut prendre plusieurs formes.

Le résultat obtenu correspond donc à une estimation de ce que devrait être le comportement de notre système dans une situation réelle.

La qualité du résultat dépend donc considérablement de la qualité de la simulation réalisée (précision du modèle, respect de l'environnement du système, prise en compte de l'ensemble des contraintes…).

Le résultat doit ensuite être comparé au cahier des charges pour pouvoir déterminer si notre système respecte bien les contraintes. Il faudra ainsi certainement réaliser plusieurs simulations pour pouvoir vérifier l'ensemble des contraintes.

9142

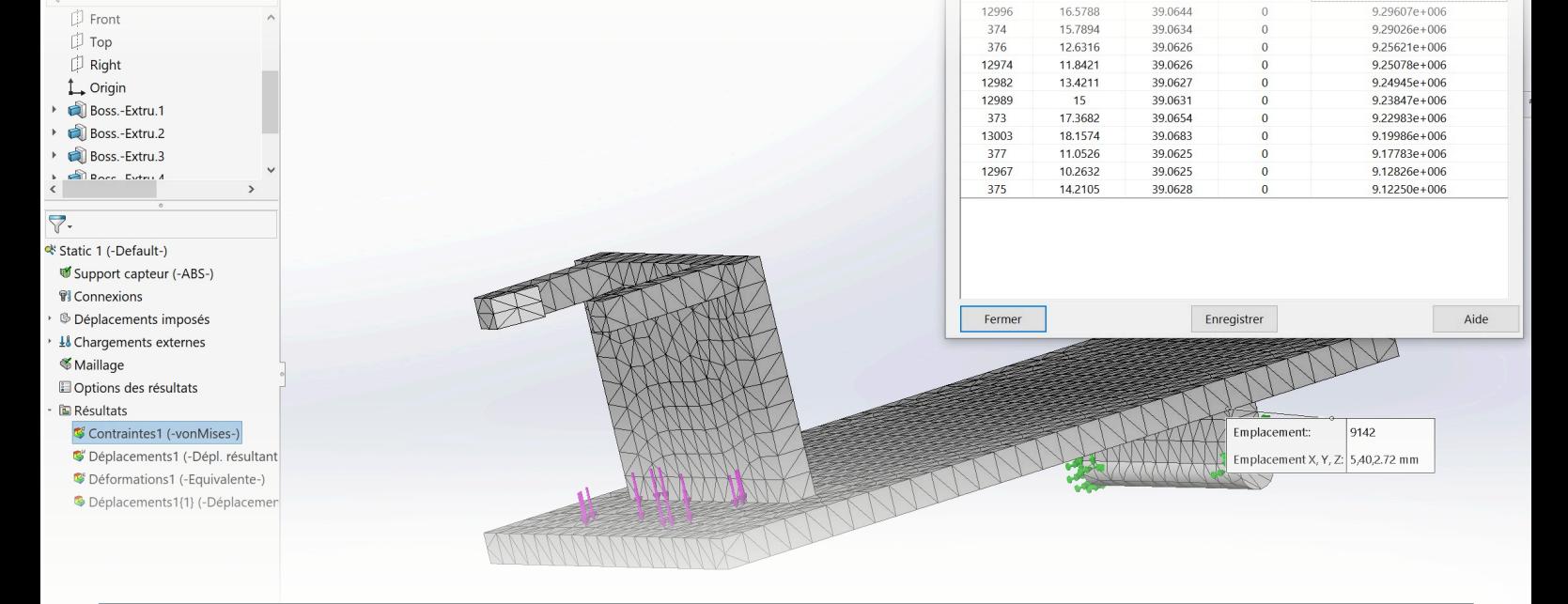

#### **RESULTATS**

Graphique avec légende

2.72278

Propriétés de masse

Support capteur.SLDPRT

Remplacer les propriétés de masse... Inclure les corps/composants cachés Créer la fonction Centre de masse Afficher la masse du cordon de soudure Indiquer les valeurs de coordonnées

Propriétés de masse de Support capteur **Configuration: Default** 

Volume = 4378.06 millimètres cubes Superficie = 4840.60 millimètres carrés Centre de gravité: ( millimètres )

Masse =  $4.47$  grammes

Système de coordonnées: -- par défaut -Densité = 0.00 grammes par millimètre cube

-- pa

 $Px = 443.07$  $Py = 817.08$ 

 $PZ = 1107.92$ 

relatives à:

 $9.59647e + 006$ 

Schéma

Valeur numérique

Animation

40

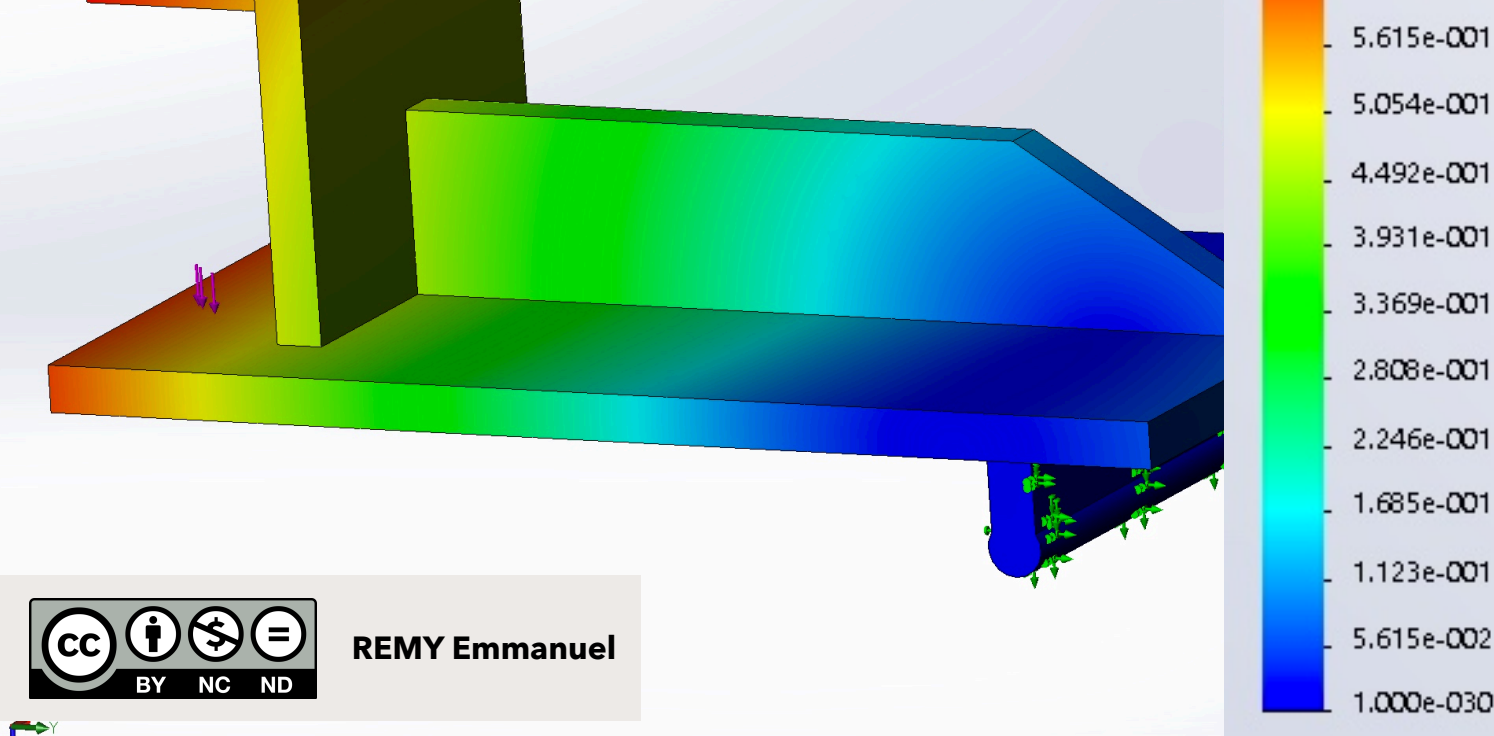

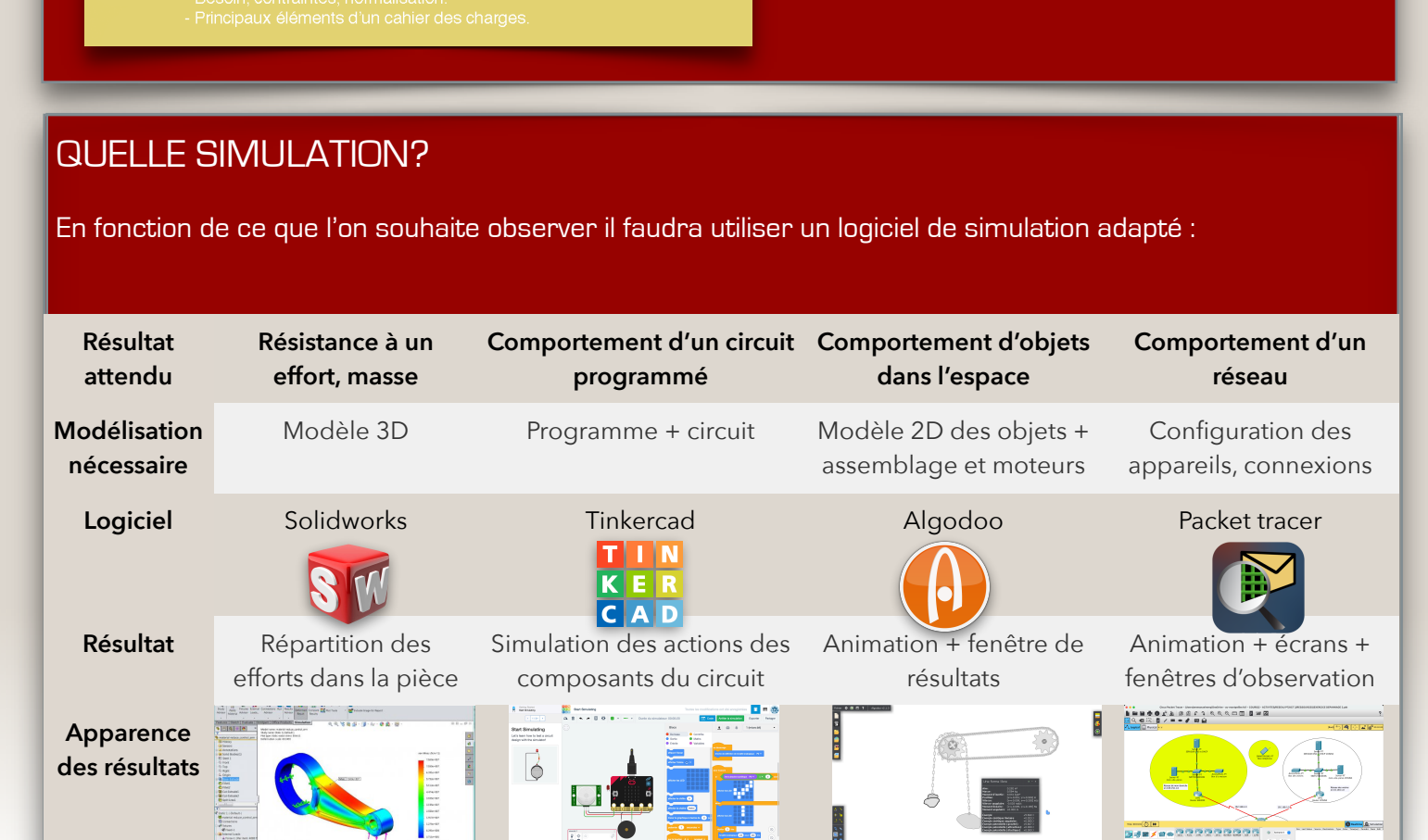

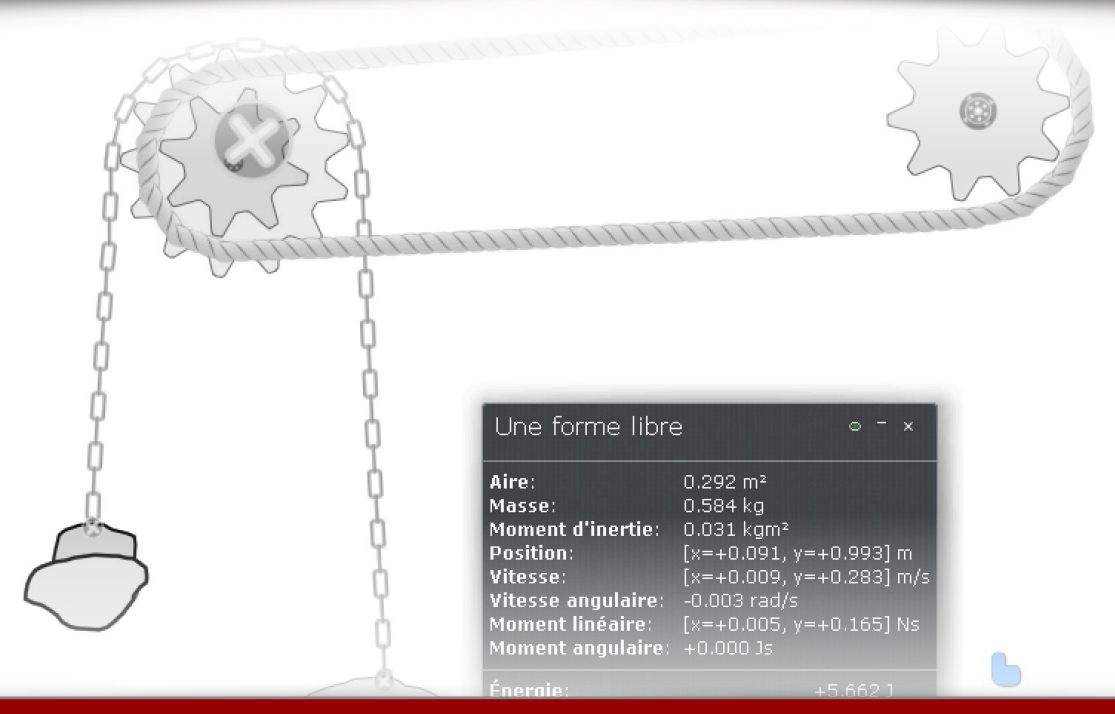